# **ЛАБОРАТОРНА РОБОТА №3 ДОСЛІДЖЕННЯ СЕРЕДИ ІНТЕГРОВАНОЇ СХЕМИ MICRO-CAP ДЛЯ МОДЕЛЮВАННЯ І АНАЛІЗУ ЕЛЕКТРИЧНИХ СХЕМ**

**Мета:** навчитися креслення принципових схем, що складаються з пасивних елементів і дослідити їх в середовищі програмування Micro-cap. Освоїти проведення досліджень в імпульсному режимі, виводити графіки перехідних процесів та визначати їх параметри

#### **Виконання роботи**

Відтворюємо на робочому полі ланцюг, що зображений на рисунку 3.1, з параметрами елементів згідно варіанту завдання (Таблиця 3.1)

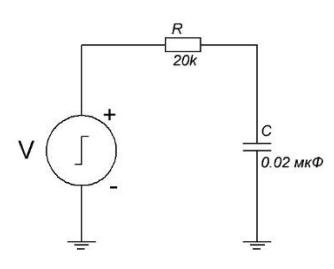

Рис 3.1. Схема RC ланцюга

Таблиця 3.1

Параметри схеми згідно варіанту

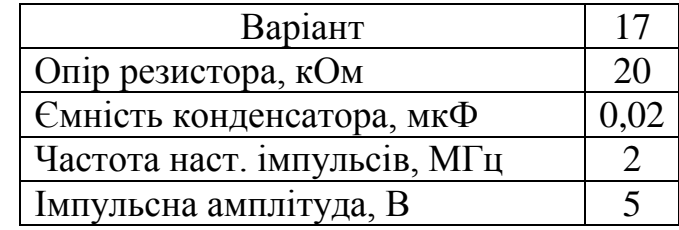

Будуємо схему згідно заданих параметрів (Рис 3.2).

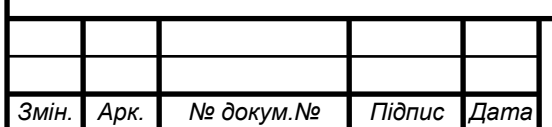

### *<sup>11</sup>* ММАТ. 420 058.017 - ЗЛ

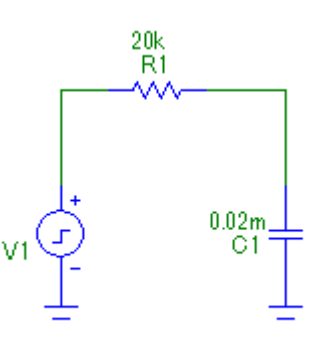

Рис. 3.2. Відтворена схема RC ланцюга з вказаними параметрами

Побудуємо перехідну характеристику для даної схеми для цього виконаємо аналіз перехідних процесів обираючи в меню Analysis аналіз виду Transient Analysis (команда Analysis–Transient Analysis, клавіші Alt+1)(Рис 3.3):

| <b>ПЕР Установки анализа переходных процессов</b>                              | $\times$                               |
|--------------------------------------------------------------------------------|----------------------------------------|
| Свойства<br>Добавить<br>С шагом<br>Запустить<br>Удалить<br>Расширить<br>Помощь |                                        |
| Время (диапазон) расчета<br>Свойства расчета<br>10000m<br>Normal<br>۰          |                                        |
| Начальные условия Zero<br>Макс. шаг по времени<br>0                            |                                        |
| 51<br>▼ Начальный режим<br>Число выводимых точек<br>П Накапливание             |                                        |
| Температура Linear ▼<br>27<br>П Только начальный режим                         |                                        |
| Число перезапусков<br>Автомасштабирование                                      |                                        |
| Страница<br>P<br>Выражение по оси Х<br>Выражение по оси Y                      | Масштаб оси $Y$ ><br>Масштаб оси Х     |
| Ⅲ<br><b>THE REAL</b><br> v(1)                                                  | AutoAlways<br>AutoAlways               |
| <b>TITULI</b><br>M<br> v(1)                                                    | <b>AutoAlways</b><br><b>AutoAlways</b> |
| Ⅲ<br><b>I mm Is</b><br> v(2) <br>l۳                                            | AutoAlways<br>AutoAlways               |
| ▦<br><b>TITUTTI</b>                                                            | AutoAlways<br>AutoAlways               |

Рис. 3.3. Параметри задані для побудови

Побудована перехідна характеристика має вигляд (Рис 3.4):

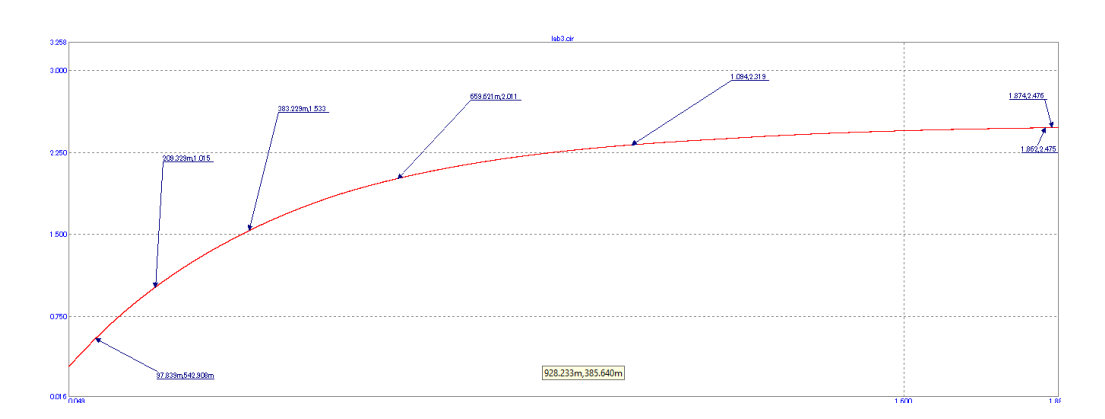

Рис. 3.4. Побудована перехідна характеристика

Дослідимо результати отриманих за допомогою розрахунків та за допомогою середовища Micro-cap. Розрахуємо постійну часу τ:

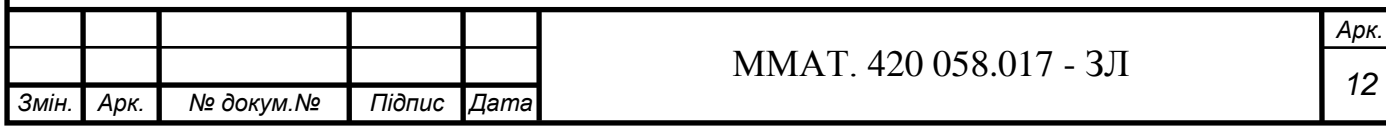

$$
\tau = \frac{1}{2\pi * 3 * 10^3 * 0.001 * 10^{-6}} = 159 * 10^3 \text{ H}\Phi
$$

Виконаємо дослідження в Micro-cap, на рисунку 5.4 показані значення координат на графіку наростання напруги в ланцюгу. Визначимо перепад напруги  $\Delta U = U_{\infty} - U_{o} \approx 2{,}48 - 0 = 2{,}48B$ . Зведемо ці дані в таблицю (Таблиця 5.2):

Таблиця 3.2

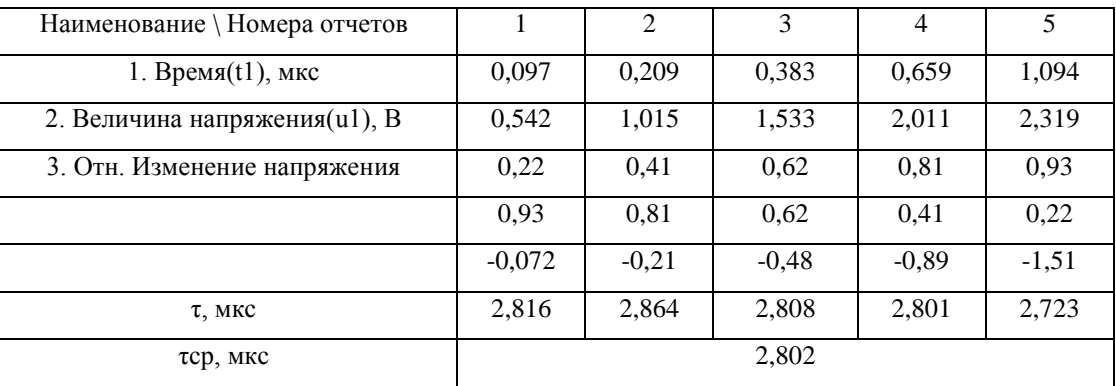

З отриманих даних ми можемо побачити що результати отримані за допомогою розрахунків та за допомогою досліду відрізняються, але різниця знаходиться в допустимих межах, тому можна сказати що ми дійшли до вірного результату

Збільшимо тривалість імпульсу та виконаємо дослід знову:

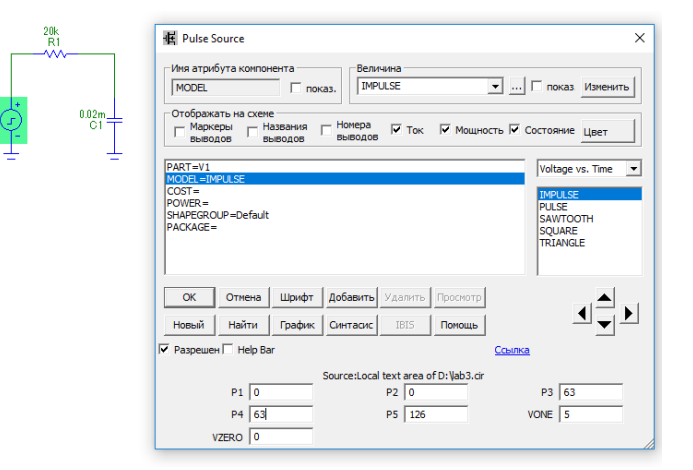

Рис. 3.5. схема RC ланцюга з збільшеною тривалістю імпульсів

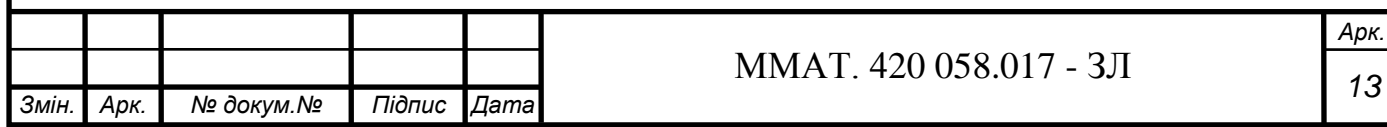

Побудуємо перехідну характеристику для даної схеми для цього виконаємо аналіз перехідних процесів обираючи в меню Analysis аналіз виду Transient Analysis (команда Analysis–Transient Analysis, клавіші Alt+1) (Рис 3.6)

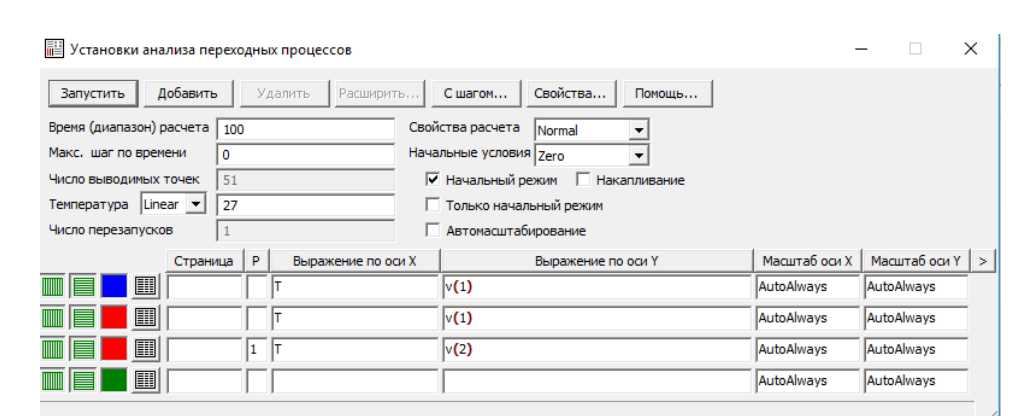

Рис 3.6. Параметри, задані для побудови

Побудована перехідна характеристика має вигляд (Рис 3.7)

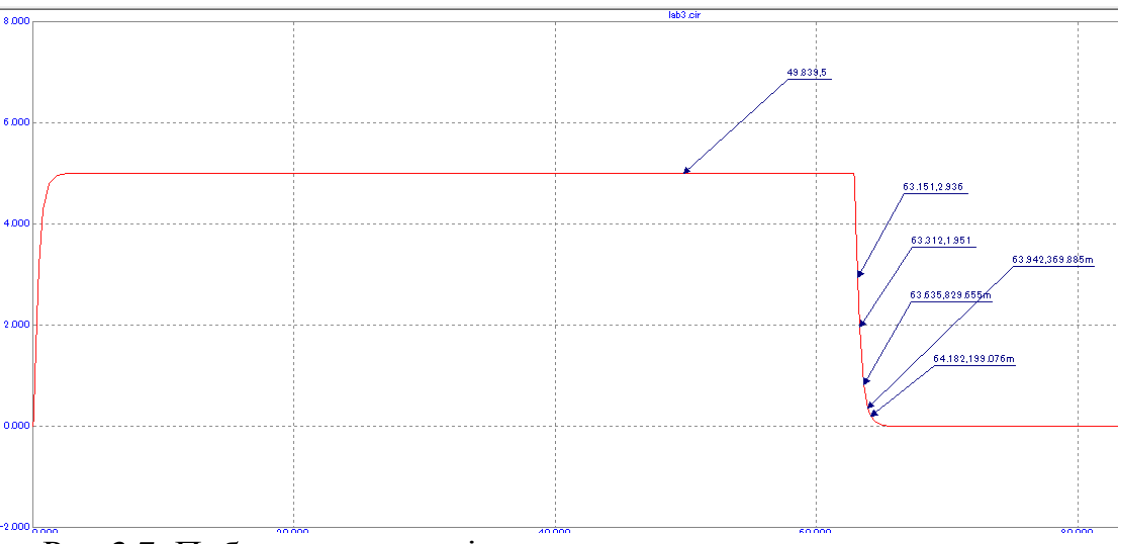

Рис 3.7. Побудована перехідна характеристика для другого випадку

Виконаємо дослідження в Micro-cap, на рис. 3.4 показані значення координат на графіку наростання напруги в ланцюгу. Визначимо перепад напруги  $\Delta U = U_{\infty}$ *– U<sup>o</sup>* 5 – 0 = 5В. Зведемо ці дані в таблицю (Таблиця 3.3):

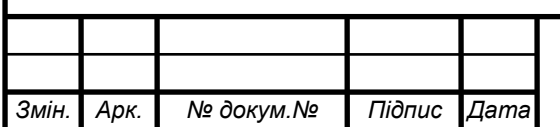

#### *<sup>14</sup>* ММАТ. 420 058.017 - ЗЛ

Таблиця 5.3

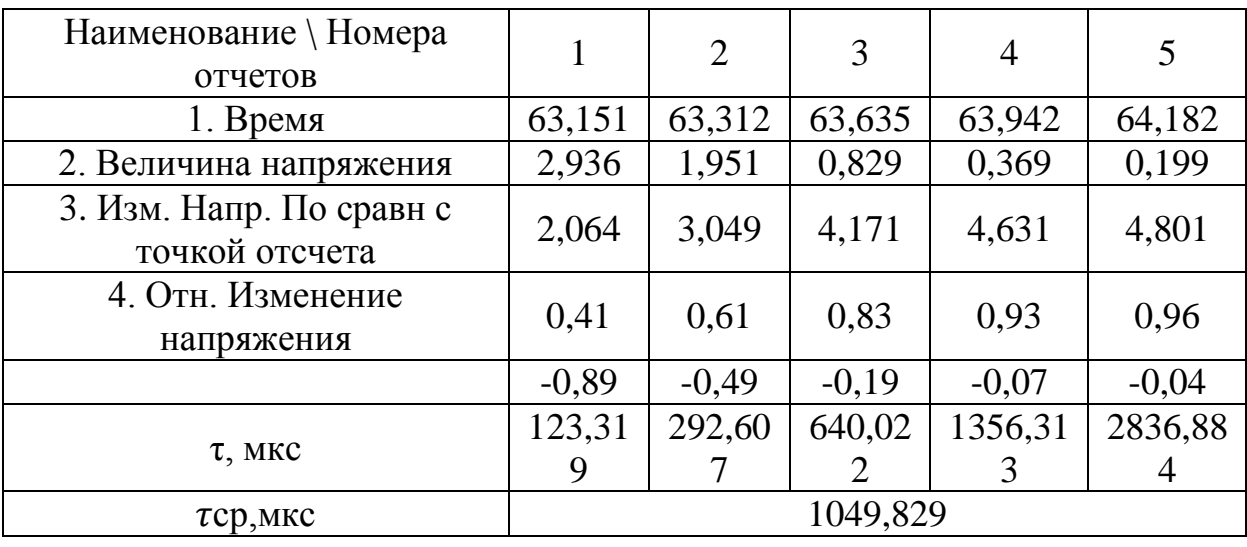

**Висновок:** В процесі виконання лабораторної роботи №3 навчилися користуватися середовищем програмування Micro cap 5. Проаналізували схеми за допомогою RC ланцюга та вплив тривалості імпульсів на постійну часу.

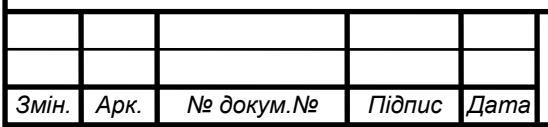

## *<sup>15</sup>* ММАТ. 420 058.017 - ЗЛ